# Tablice

Jones Stygar na tropie zmiennych…

# Czym jest tablica?

Obecnie praktycznie wszystkie języki programowania obsługują tablice. W matematyce odpowiednikiem tablicy jednowymiarowej jest **ciąg (lub wektor)**, a tablicy dwuwymiarowej - **macierz**.

Zmienne tablicowe mogą być **jedno-** lub **wielowymiarowe** (dla naszych skromnych potrzeb z powodzeniem wystarczą tablice jedno a co najwyżej o dwóch wymiarach). Tablica jednowymiarowa jest zbiorem kolejno po sobie następujących elementów. Przykładem zaś tablicy dwuwymiarowej może być tabela czy arkusz kalkulacyjny z wieloma wierszami i kolumnami. Tablica trójwymiarowa to już prostopadłościan. Większa liczba wymiarów jest trudna do wyobrażenia (przynajmniej dla mnie ©) ale jako ciekawostkę podam, że za pomocą VB możemy deklarować tablice zawierające do 60 wymiarów.

> Tablica jednowymiarowa

dwuwymiarowa

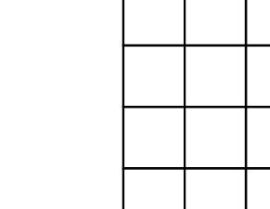

Tablica

# Czym jest tablica?

**TABLICA** w informatyce to kontener danych dostępnych, w którym poszczególne komórki dostępne są za pomocą kluczy, które najczęściej przyjmują wartości numeryczne. Rozmiar tablicy może:

- zostać ustalony z góry tablice statyczne,
- zmieniać się w trakcie wykonywania programu tablice dynamiczne.

Inna definicja mówi, ze **TABLICA** to zbiór kolejno indeksowanych elementów mających ten sam wewnętrzny typ danych. Każdy element tablicy posiada unikatowy numer indeksu. Przeprowadzenie zmian dla jednego elementu tablicy nie wpływa na inne jej elementy.

statyczna dwuwymiarowa:

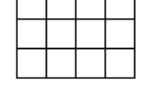

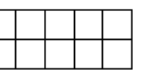

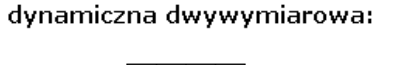

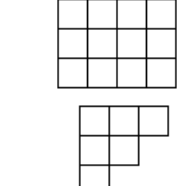

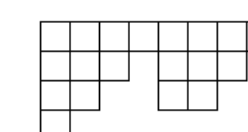

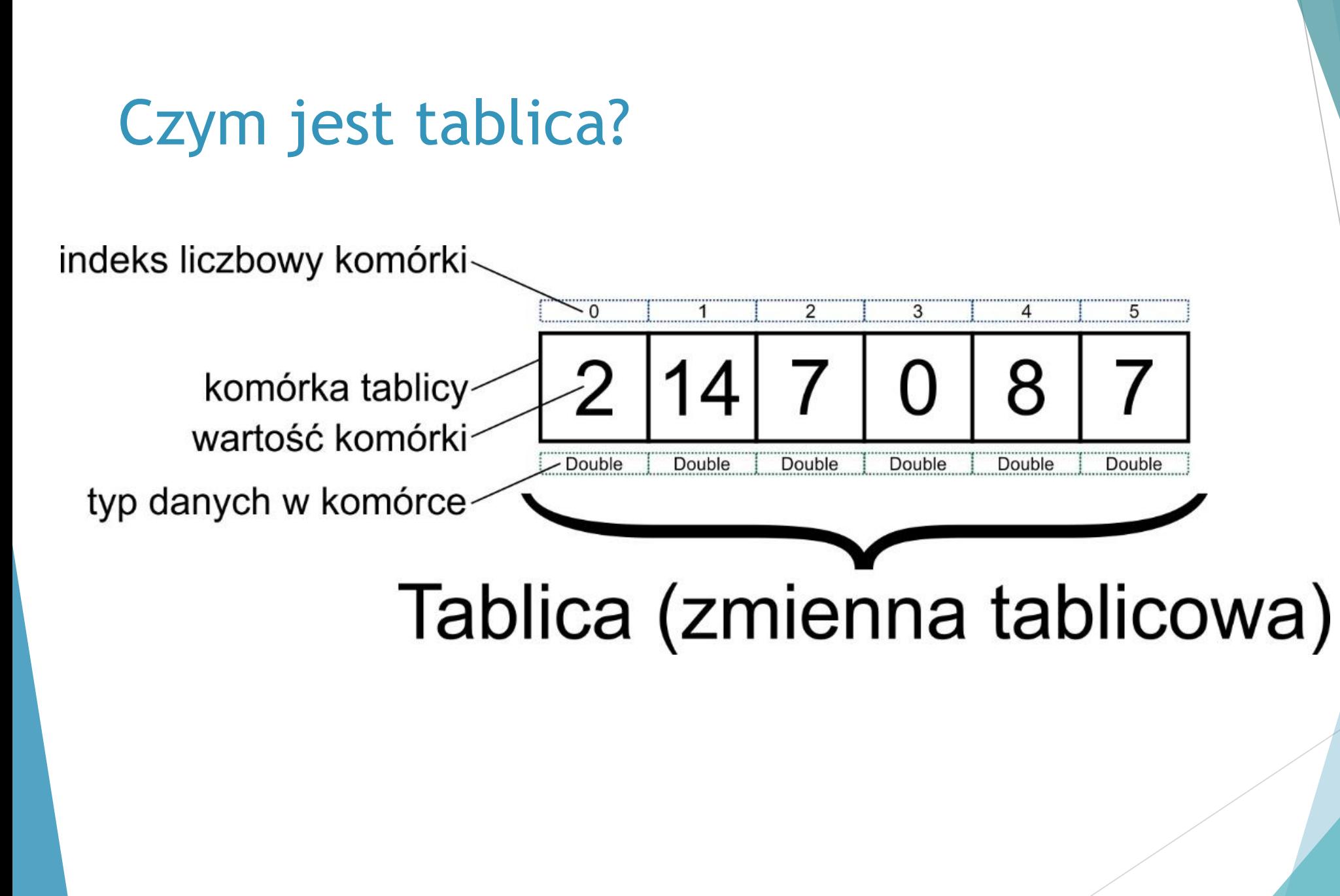

#### Czym jest tablica?

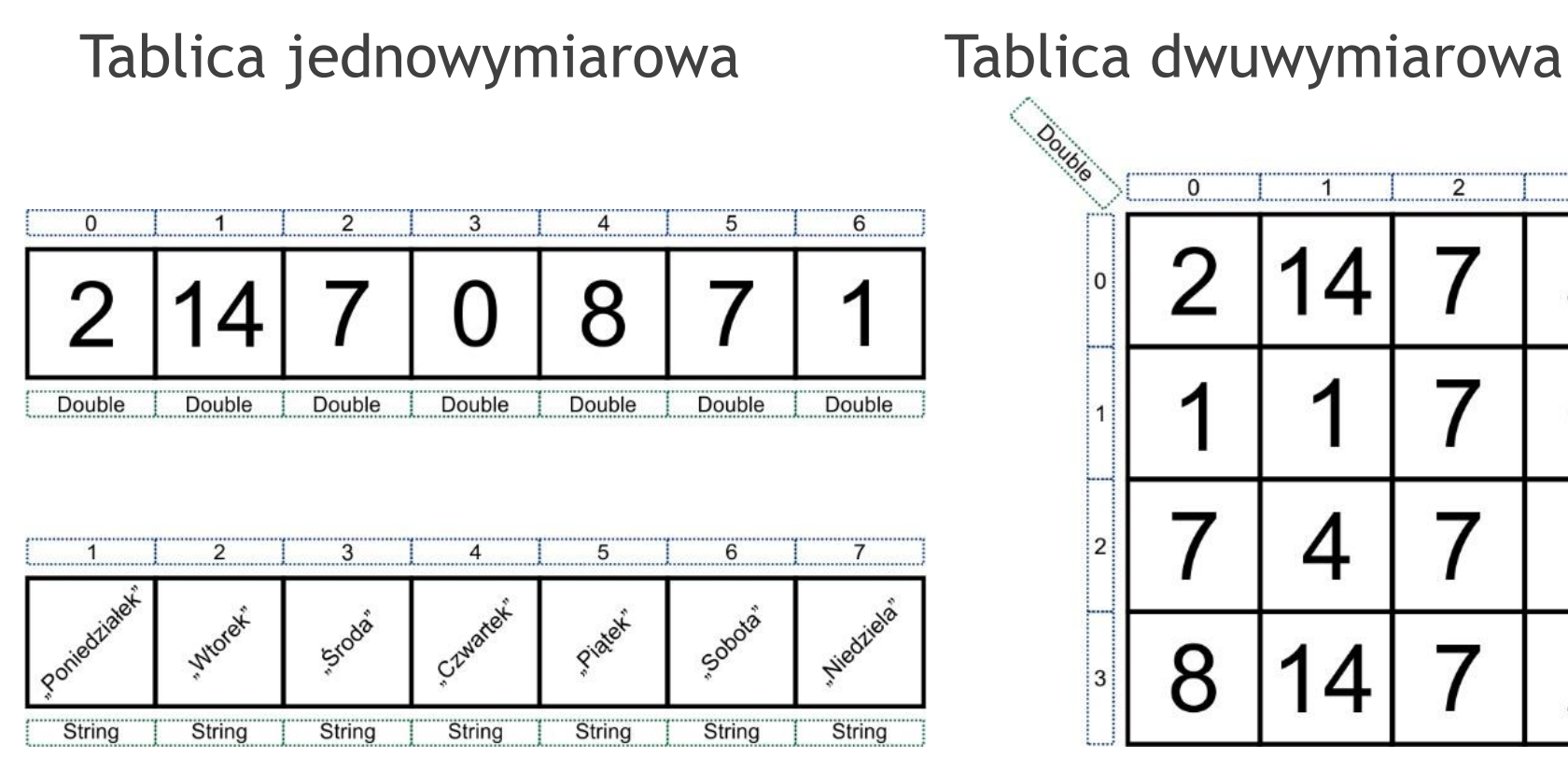

 $\overline{2}$  $\overline{3}$  $\overline{1}$ 5  $\overline{4}$ 0 3  $\mathcal P$ 

#### Deklarowanie tablicy jednowymiarowej

- ▶ Tablice są w zasadzie deklarowane w ten sam sposób co inne zmienne, to jest z użyciem instrukcji Dim, Static, Private lub Public.
- Słowa te tak jak w przypadku zmiennych służą nie tylko do deklarowania ale i do określania zakresu tablic. Za jednym z tych słów należy podać nazwę tablicy (zmiennej tablicowej) zakończonej parą nawiasów wewnątrz których określamy rozmiar tablicy (lub pozostawiamy puste). Tablica, dla której rozmiar jest określony, jest tablicą o **stałym rozmiarze**. Tablica, dla której rozmiar nie jest określony (nawiasy puste) i może zmieniać się podczas działania programu, jest **tablicą dynamiczną**.
- W przykładzie za pomocą słowa kluczowego Dim deklarujemy jednowymiarowo tablice o nazwie DniTygodna. Nazwa tablicy kończy się parą nawiasów w której określamy rozmiar tablicy, czyli liczbę elementów które tablica ma przechowywać. Nasza tablica zawiera siedem elementów, dlaczego siedem a nie sześć jak to podaliśmy. Ponieważ domyślnie elementy tablicy są numerowane od zera.
- *Dim DniTygodnia(6)*

Podczas ćwiczeń NIE UŻYWAMY zapisu Dim Tab()

#### Numerowanie tablicy

Jak wspomniano na początku elementy tablicy są domyślnie numerowane od zera. Przeważnie nie ma to większego znaczenia ale nieraz ustawienie takie może być niewygodne. Numer początkowy indeksu tablic możemy zmienić z 0 na 1 stosując instrukcje *Option Base 1*. Instrukcje tę należy zastosować na początku modułu kodu w sekcji deklaracji tego modułu, czyli przed pierwszą występującą w nim procedurą.

Ustalenie indeksu początkowego tablicy za pomocą instrukcji Option Base 1 odnosi się do wszystkich tablic deklarowanych w danym module. Jeżeli takie generalne rozwiązanie jest dla nas mało wygodne możemy użyć innego sposobu ustalenia indeksu początkowego tablicy odnoszącego się do pojedynczych tablic. W sposobie tym w instrukcji deklaracji konkretnej tablicy określamy numer (index) pierwszego elementu i liczbę elementów tablicy. Poniżej deklarujemy tablice o składającą się z siedmiu elementów, index pierwszego elementu ustawiony jest na jeden.

*Dim DniTygodnia(1 To 7)*

## Typy danych w tablicach

Tablice stosuje się zazwyczaj do przechowywania danych tego samego typu. Dlatego też w instrukcji deklaracji tablicy możemy a nawet powinniśmy podać typ danych jaki dana tablica ma przechowywać. Wyjątkiem od zasady jednolitości typu danych jest tablica zadeklarowana jako Variant, pozwala to przypisywać poszczególnym elementom tablicy dane dowolnych typów. Rozwiązanie takie jest nieraz wygodne ale jak wiemy bardzo pamięciożerne. A oto przykład deklaracji tablicy typu String:

#### *Dim DniTygodnia(1 To 7) As String*

UWAGA: podobnie jak w przypadku deklaracji pojedynczych zmiennych, jeżeli dla tablicy nie zostanie określony typ danych, jako typ danych elementów deklarowanej tablicy przyjmowany jest Variant.

#### Deklarowanie tablicy dwuwymiarowej

Tablice dwuwymiarową można porównać na przykład do tabeli lub arkusza kalkulacyjnego. Odpowiednie liczby określają liczbę kolumn i wierszy w tablicy. Jeżeli tablicę wyobrazimy sobie jako macierz, to pierwszy z argumentów reprezentuje wiersze, a drugi argument reprezentuje kolumny. Poniżej zadeklarowano tablice typu Byte składającą się ze 100 elementów (zawierającą 10 wierszy i 10 kolumn):

*Dim Oceny(9, 9) As Byte*

lub też

*Dim Oceny(1 To 10, 1 To 10) As Byte*

#### Zapisywanie danych do tablic

Aby zapisać dane do tablicy należy wybranemu elementowi tablicy przypisać odpowiednią wartość. W pierwszym przykładzie tworzymy tablice do przechowywania nazw dni tygodnia, następnie poszczególnym elementom tablicy przypisujemy odpowiednie wartości.

```
Dim DniTygodnia(1 To 7) As String
DniTygodnia(1) = "Poniedziałek"
DniTygodnia(2) = "Wtorek"
itd…
```
A oto inny przykład zapisywania danych do tablicy tym razem dwuwymiarowej:

```
Dim Oceny(1 To 10, 1 To 10) As Byte
Oceny(1, 1) = 5
Oceny(1, 2) = 4
```
*itd…*

#### Inne sposoby zapisywania do tablic

Do zapisania danych do tablicy możemy też użyć funkcji InputBox, funkcję to poznamy w dalszej części kursu.

*Dim DniTygodnia(1 To 7) As String DniTygodnia(1) = InputBox("Podaj nazwę dnia") itd…*

Dane umieszczane w tablicy mogą być pobierane też bezpośrednio z komórek arkusza Excela.

*Dim DniTygodnia(1 To 7) As String DniTygodnia(1) = Range("A1").Value itd…*

# Odczytywanie danych z tablicy

Wartość pojedynczego elementu tablicy (tak jak w przypadku zmiennych) możemy odczytać i wykorzystać na wiele sposobów. Możemy jej użyć na przykład w wyrażeniu, przypisać do innej zmiennej czy też wyświetlić w oknie funkcji MsgBox lub komórce arkusza Excela.

W przedstawionym przykładzie za pomocą funkcji MsgBox (funkcja ta dokładnie omówiona jest w dalszej części kursu) wyświetlamy wartość elementu tablicy o indeksie 2.

*Dim DniTygodnia(1 To 7) As String*

*DniTygodnia(1) = "Poniedziałek"*

*DniTygodnia(2) = "Wtorek" 'idt.*

*MsgBox DniTygodnia(2)*

A oto sposób pobrania wartości z elementu (index 1, 2) tablicy dwuwymiarowej.

*Dim Oceny(1 To 10, 1 To 10) As Byte*

*Oceny(1, 1) = 5*

*Oceny(1, 2) = 4*

*MsgBox Oceny(1, 2)*

Poniżej przedstawiam sposób przypisania wartości pojedynczego elementu tablicy do innej zmiennej, którą możemy w jakiś sposób wykorzystać w dalszej części naszego programu.

*Dim NumerDnia*

*Dim DniTygodnia(1 To 7) As String*

*DniTygodnia(1) = "Poniedziałek"*

*DniTygodnia(2) = "Wtorek" 'idt.*

*NumerDnia = DniTygodnia(2)*

UWAGA: do zapisu jak i odczytu danych z tablicy często też używane są pętle.